## Business Software für KMU

Tutorial Finanzbuchhaltung

Kontenrahmen KMU 2015

### Inhalt

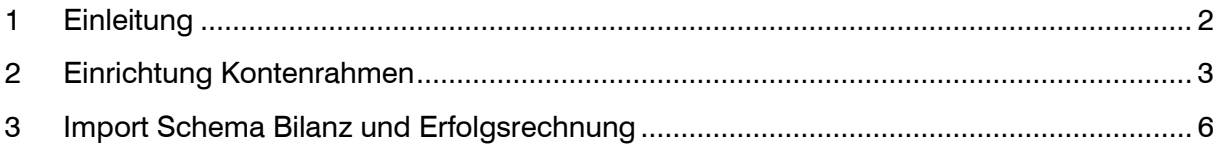

Im vorliegenden Tutorial erfahren Sie, wie Sie erstmalig einen Kontenrahmen importieren oder nachträglich die Schema-Definitionen für Bilanz und Erfolgsrechnung zum neuen Kontenrahmen KMU 2015 aufnehmen können.

### <span id="page-2-0"></span>1 Einleitung

Mit dem neuen Rechnungslegungs-Recht, welches ab 1. Januar 2015 anzuwenden ist, gibt es auch Anpassungen in den Kontenbezeichnungen und in der Gliederung der Bilanz / Erfolgsrechnung.

myfactory Software Schweiz AG hat dazu den Kontenrahmen KMU überarbeitet und bietet für Bilanz und Erfolgsrechnung je ein neues Schema an.

Für Neukunden wird bei der Einrichtung der Finanzbuchhaltung ab sofort automatisch der neue Kontenrahmen verwendet und die Sachkonten somit entsprechend angelegt. Bei bereits bestehenden Datenbanken bzw. Fibu-Einrichtungen sind die Kontenbezeichnungen und zum Teil die Konten-Nummern manuell anzupassen. Es ist hier also nicht möglich, nochmals einen neuen Kontenrahmen zu importieren. Die beiden Schemen für Bilanz und Erfolgsrechnung stehen jedoch auch für bestehende Finanzbuchhaltungen zur Verfügung.

Für Kunden in der PublicCloud sind die neuen Schemen per sofort (15.12.2014) verfügbar. Bei PrivateCloud und Lizenzmodell wird die Erweiterung mit dem nächsten Update des Moduls Swiss Solutions angeboten. Falls Sie die Schemen vorab benötigen, können Sie uns das über [support@myfactoryschweiz.ch](mailto:support@myfactoryschweiz.ch) melden.

### <span id="page-3-0"></span>2 Einrichtung Kontenrahmen

Wenn in der Datenbank noch keine Konten vorhanden sind (Neukunden) kann über den Einrichtungs-Assistenten der Kontenrahmen KMU importiert werden. Hier wird automatisch die neue Kontenstruktur verwendet.

Noch keine Sachkonten vorhanden:

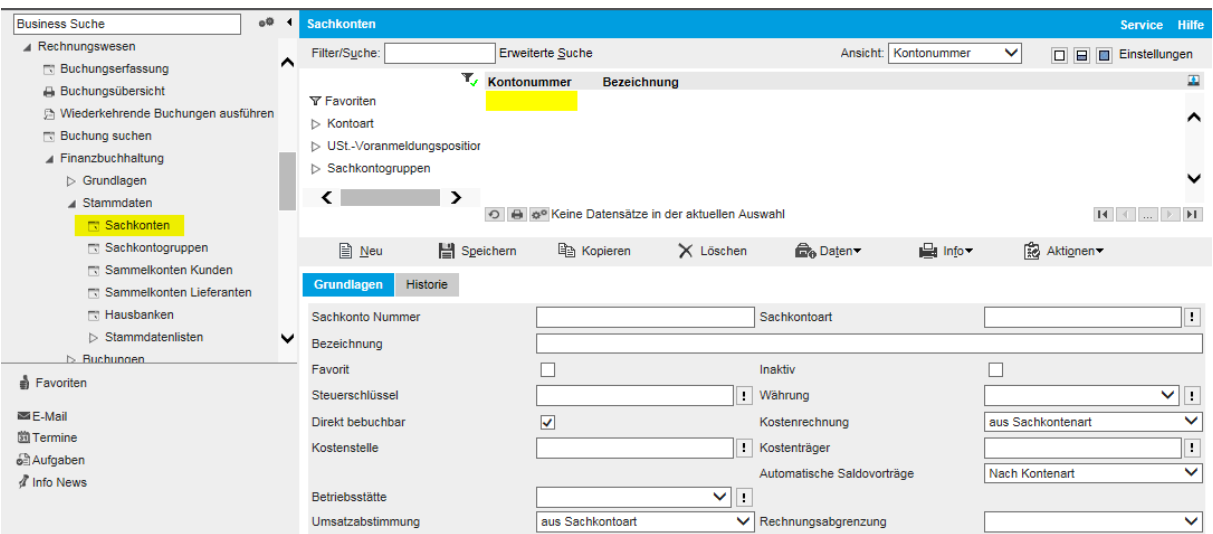

#### Import Kontenrahmen KMU über Einrichtung

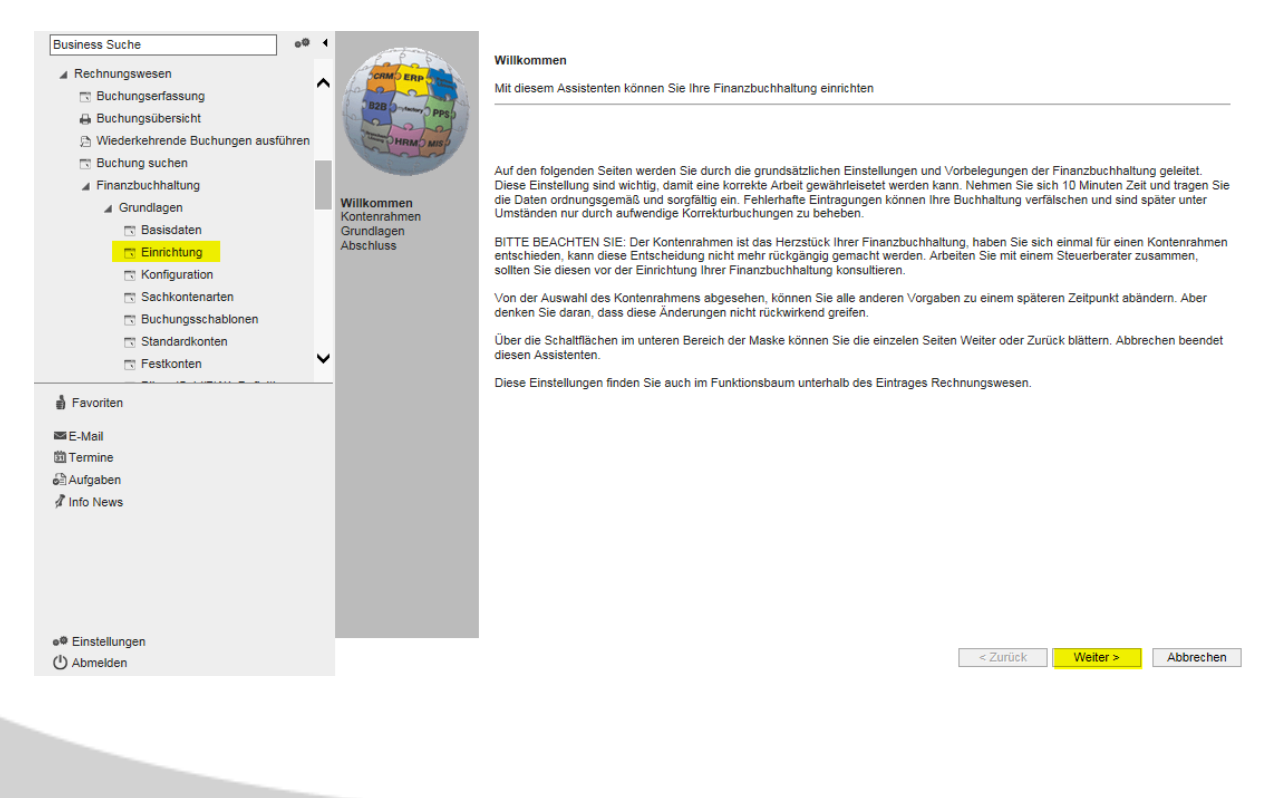

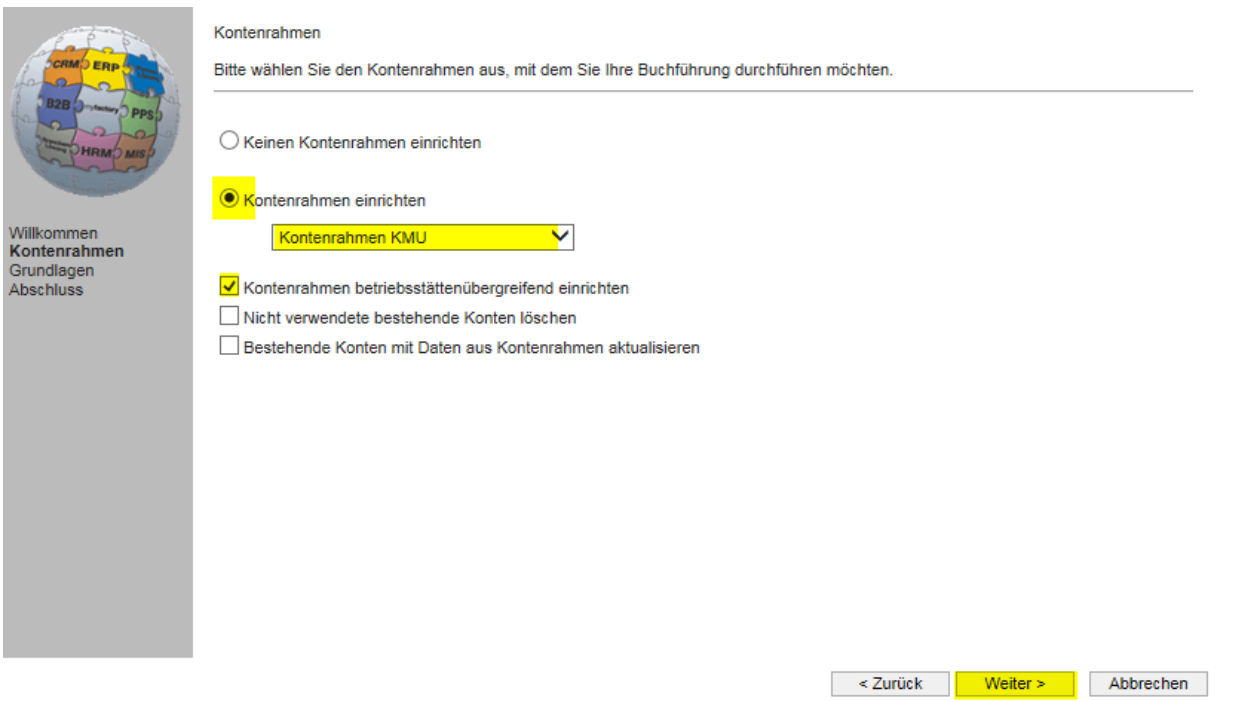

Mit <OK> wird der Kontenrahmen importiert. Wichtig: Nach einem durchgeführten Import kann kein weiterer Kontenrahmen mehr eingesetzt werden.

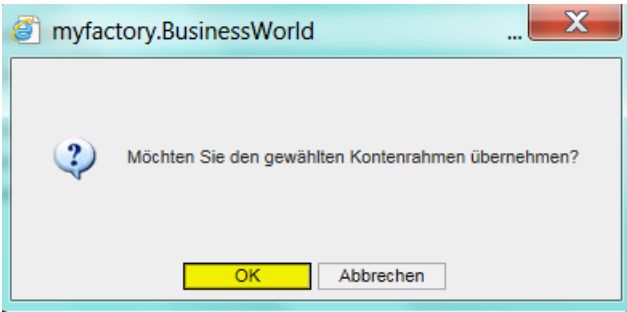

Danach können Sie weitere Grundlagen-Einstellungen erfassen/anpassen

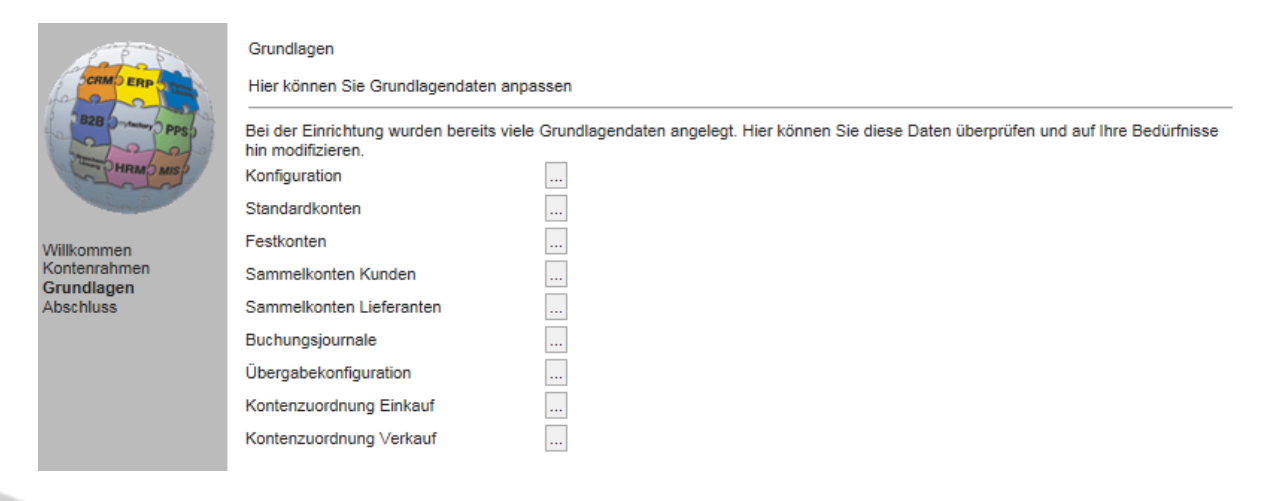

Sachkonten nach durchgeführtem Import Kontenrahmen KMU. Die Konten sind anschliessend zu überarbeiten und so dem eigenen Kontenplan anzupassen.

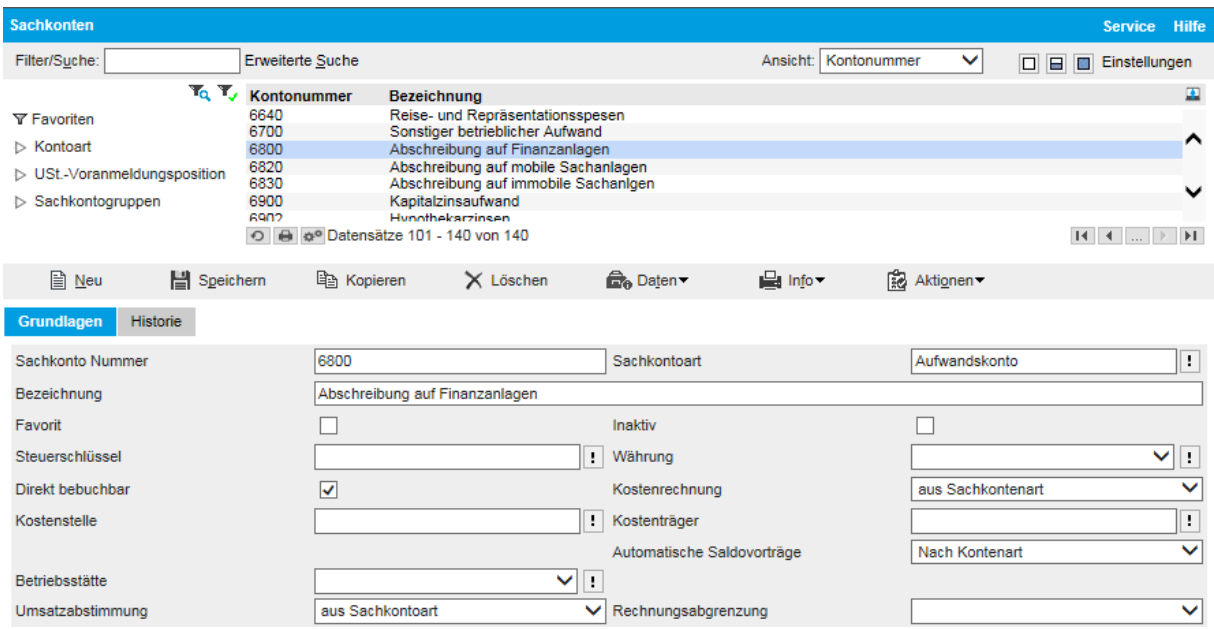

Mit dem Einlesen des Kontenrahmens werden auch die beiden zugehörigen Schemen für Bilanz und Erfolgsrechnung automatisch eingelesen.

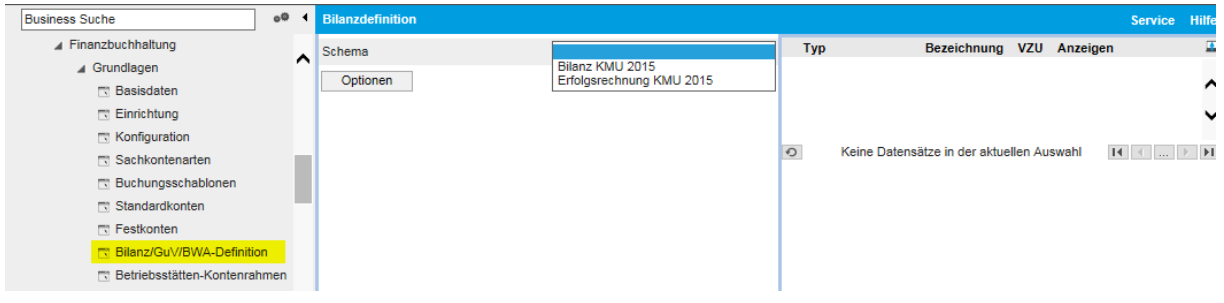

### <span id="page-6-0"></span>3 Import Schema Bilanz und Erfolgsrechnung

Wenn die Sachkonten bereits angelegt sind, können Sie separat über die Grundlagen-Definition die beiden neuen Schemen 'Bilanz KMU 2015' und 'Erfolgsrechnung KMU 2015' importieren. Diese Schemen sind gemäss Vorgabe des neuen Rechnungslegungsrechts aufgebaut. Bitte berücksichtigen Sie, dass Sie die einzelnen Konten manuell anpassen müssen. So sind zum Beispiel die Abschreibungskonten neu im Nummernbereich 68xx (bisher 69xx) aufgeführt und im Gegensatz dazu die Zinsaufwand/-Ertragskonten im Bereich 69xx (bisher 68xx).

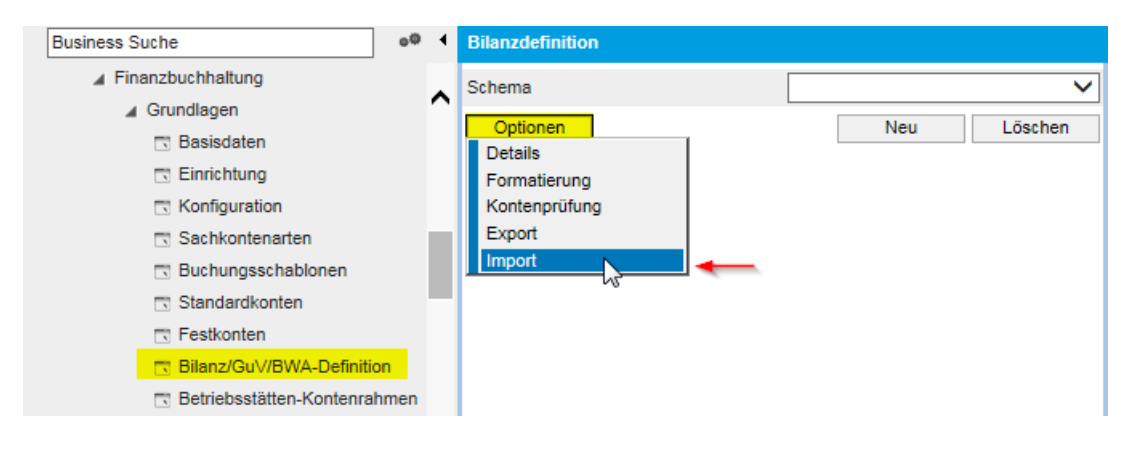

Wählen Sie hier Bilanz KMU 2015 und Erfolgsrechnung KMU 2015 aus

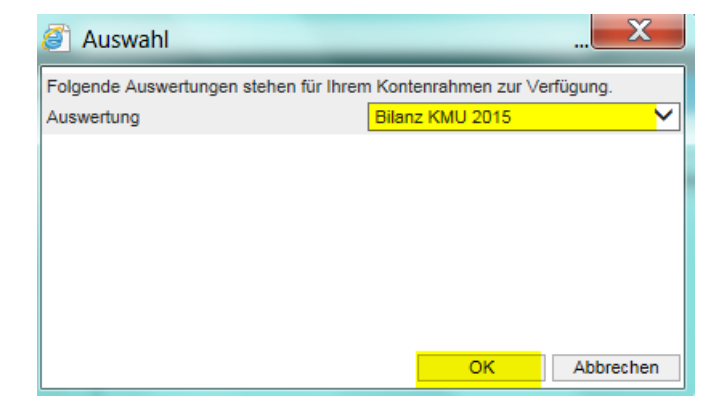

#### Neues Schema Erfolgsrechnung KMU 2015

So sind zum Beispiel die Abschreibungen neu im Bereich 6800 – 6899 definiert.

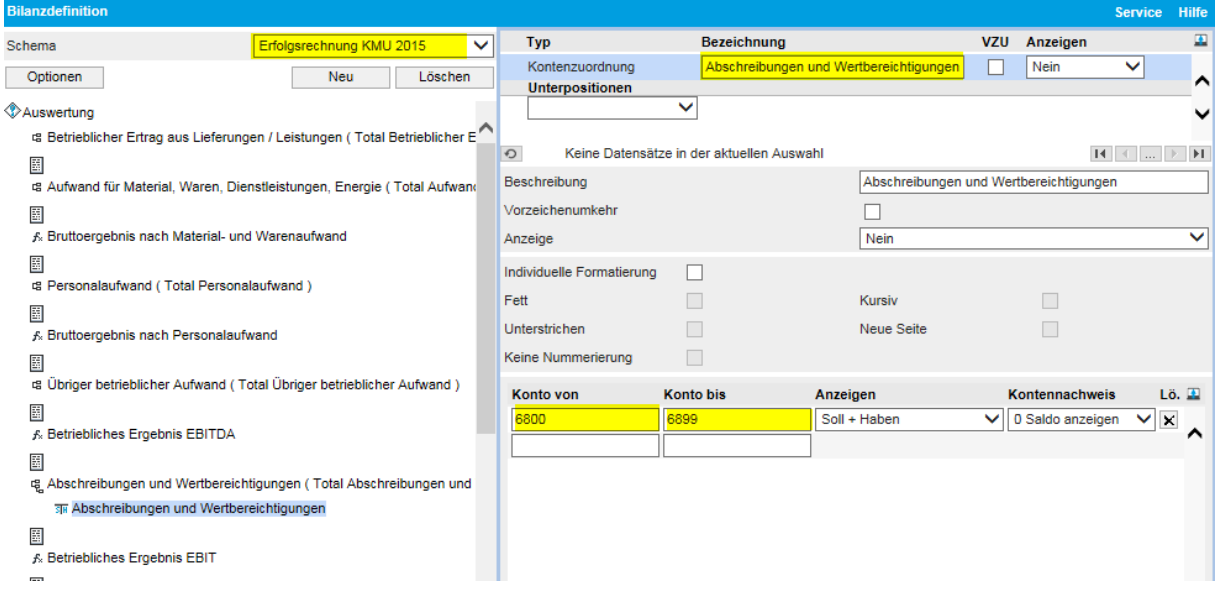